# Graphics

See Help ⊳ Wolfram Documentation ⊳ Visualization & Graphics ⊳ Function Visualization

See Help ⊳ Wolfram Documentation ⊳ Visualization & Graphics ⊳ Symbolic Graphics Language

We start with

See Help ⊳ Wolfram Documentation ⊳ Visualization & Graphics ⊳ Symbolic Graphics Language ⊳ Basic 2D & 3D Objects

# Graphics Primitives

How to draw a line segment in Mathematica? Below is a line segment and a point:

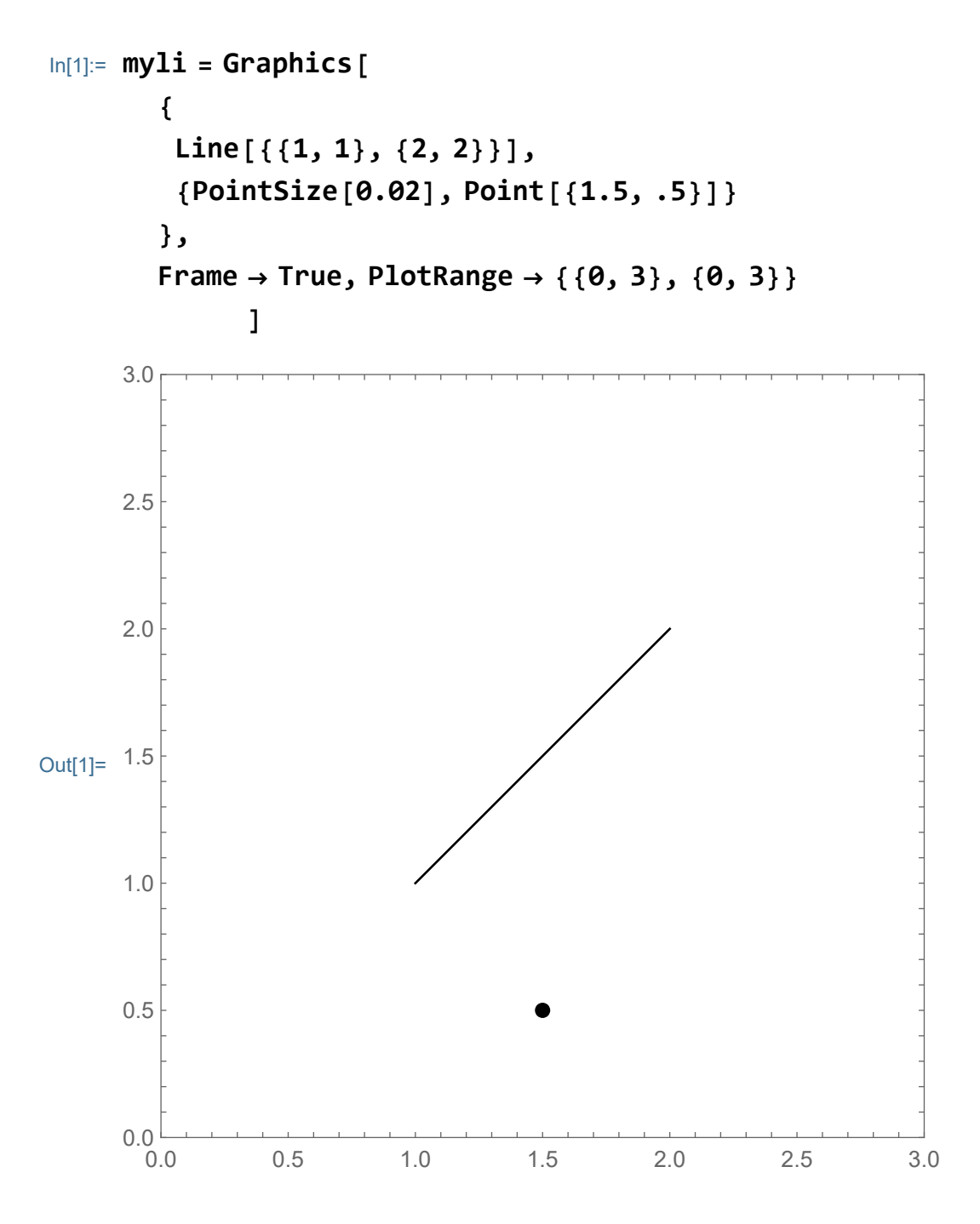

We named our picture **myli**. To display this picture **Show**

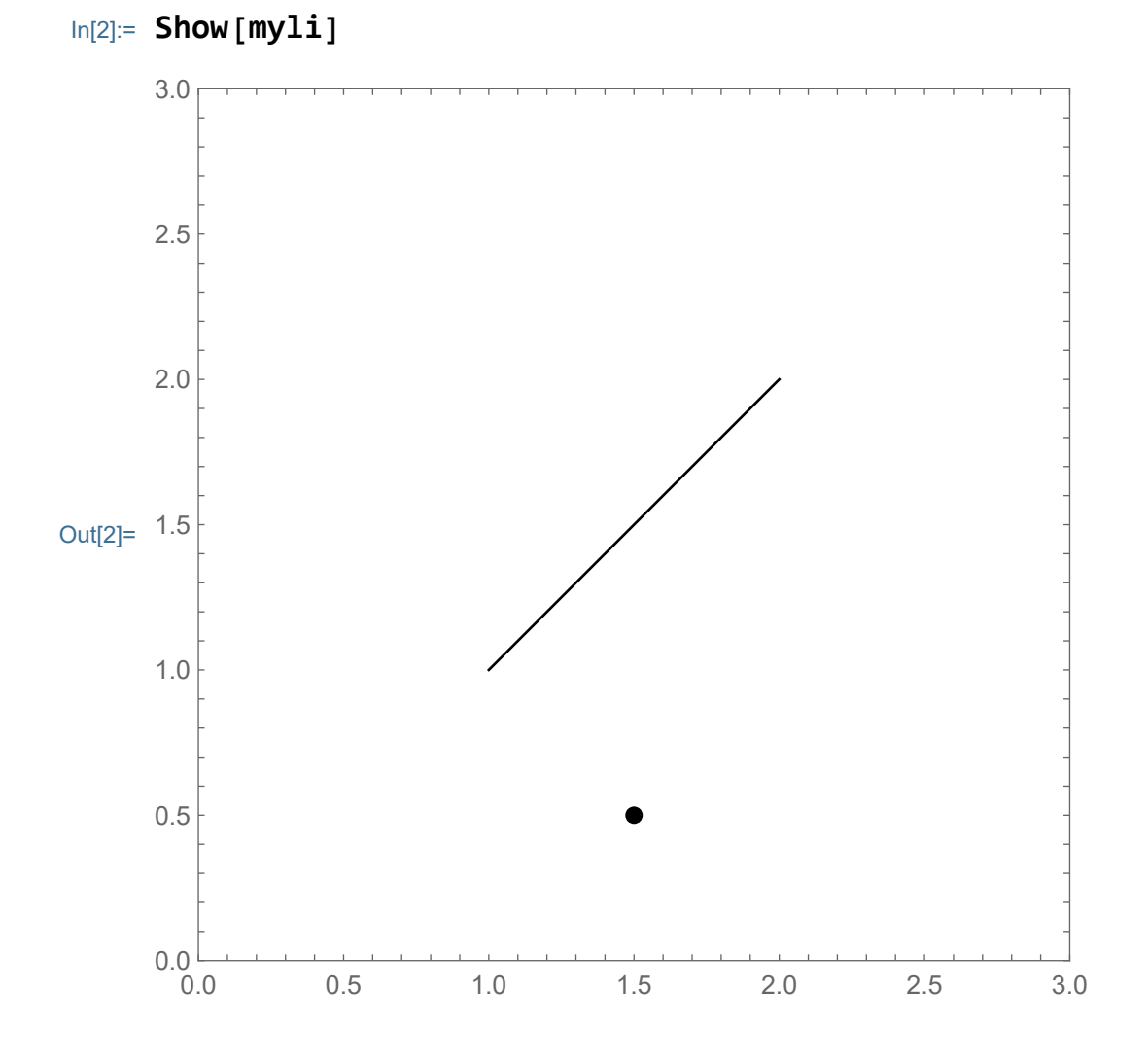

The argument in the **Line** command is a list of points, as below:

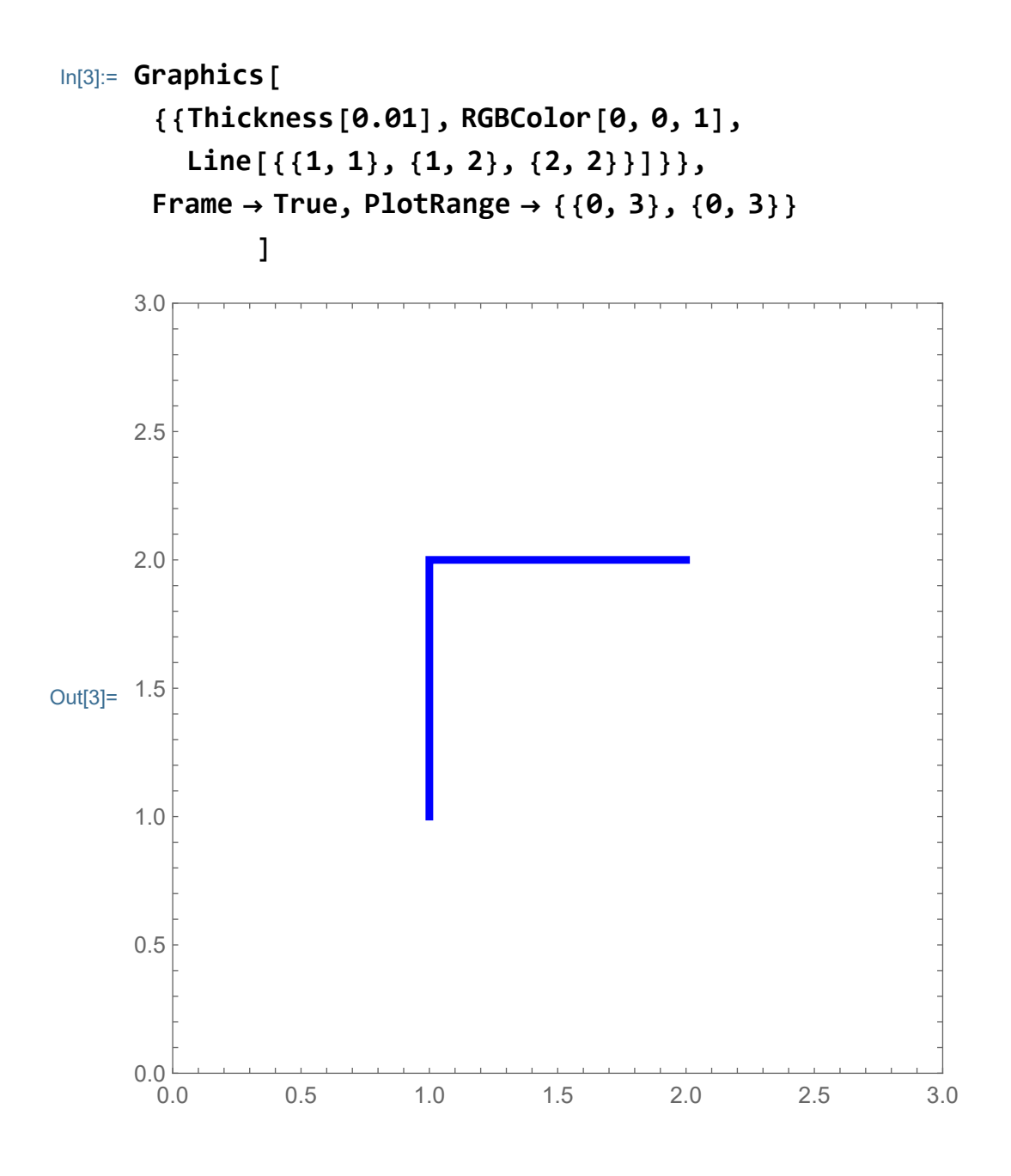

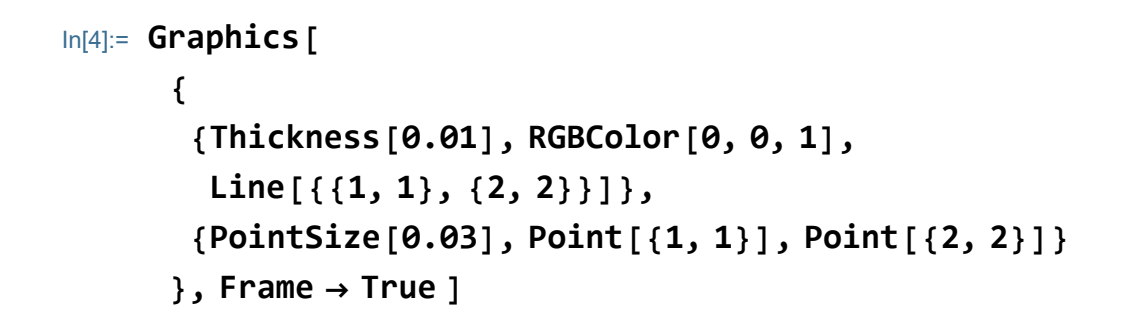

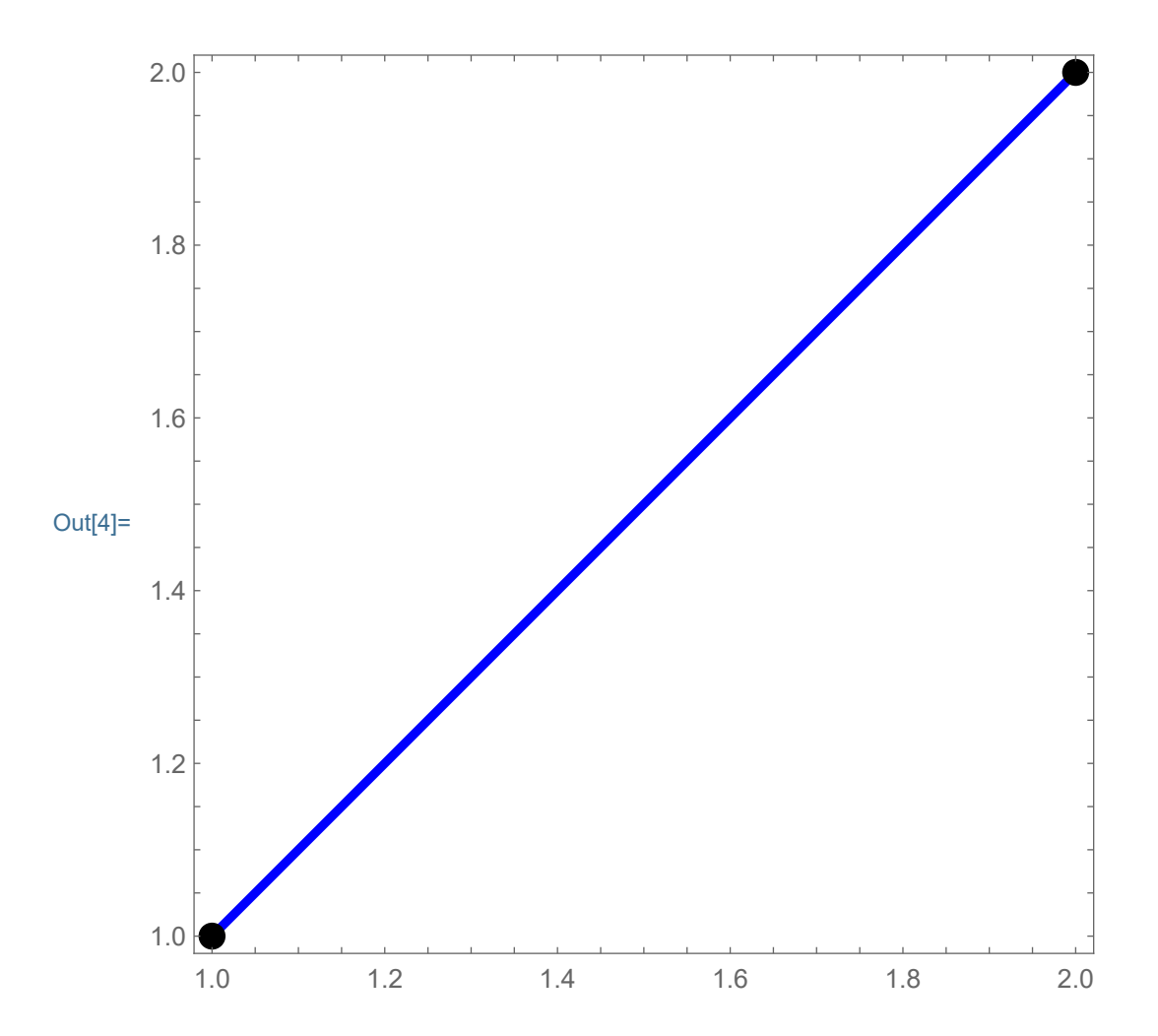

Below is a little bit more what can be done with the **Graphics**  command

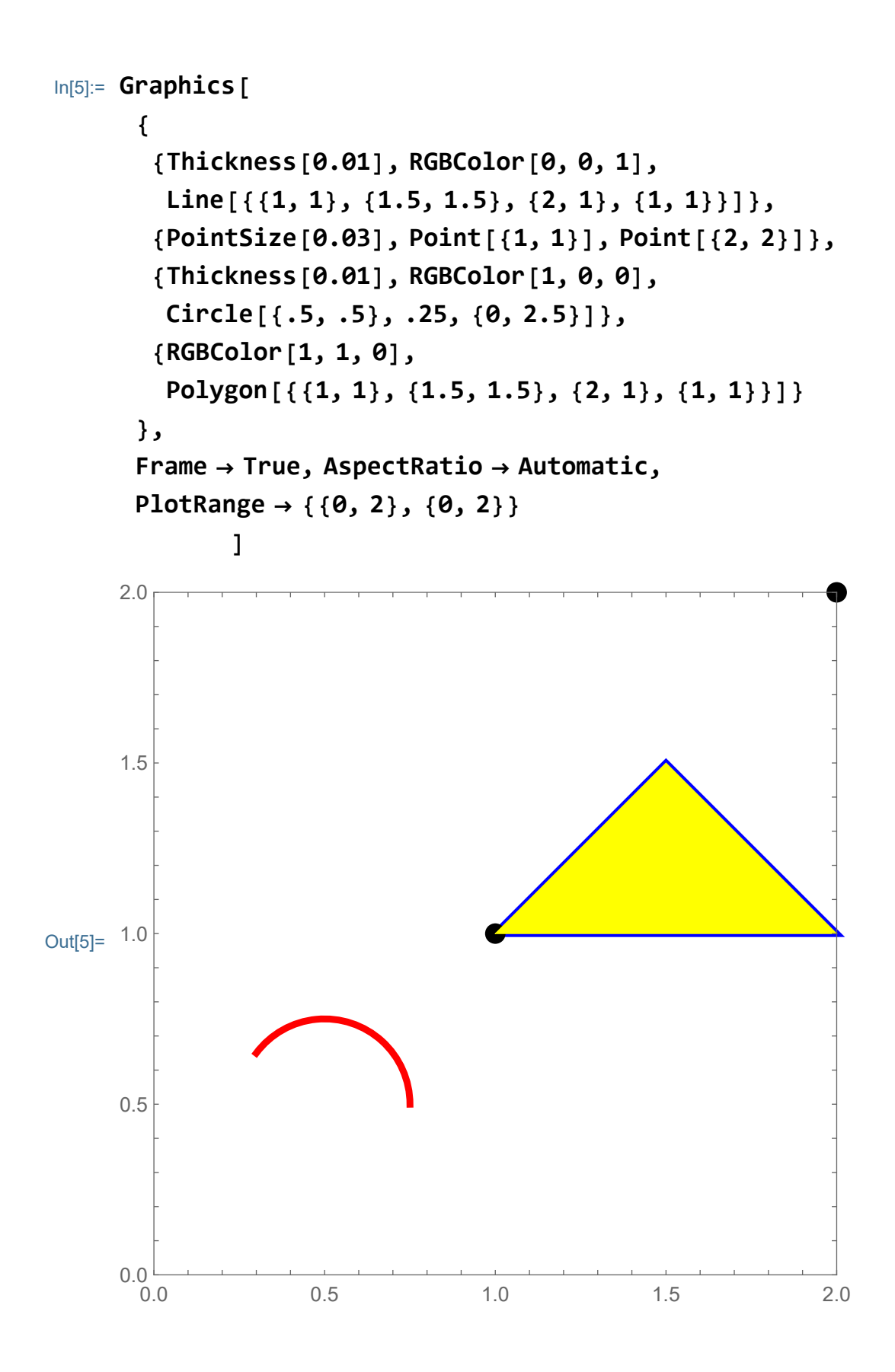

To add a circle and a point and some extra stuff explore:

```
In[6]:= ? Circle
```

```
Symbol
                                                                                                              \bulletCircle[\{x, y\}, r] represents a circle of radius r centered at \{x, y\}.
           Circle[\{x, y\}] gives a circle of radius 1.
           Circle[\{x, y\}, \{r_x, r_y\}] gives an
Out[6]=
                 axis-aligned ellipse with semiaxes lengths r_x and r_y.
           Circle[\{x, y\}, ..., \{\theta_1, \theta_2\}] gives a circular or
                 ellipse arc from angle \theta_1 to \theta_2.
            \checkmark
```
#### In[7]:= **Options[Show]**

Out[7]= {}

The options of the **Show** command can be used either in the **Show** command or the **Graphics** command

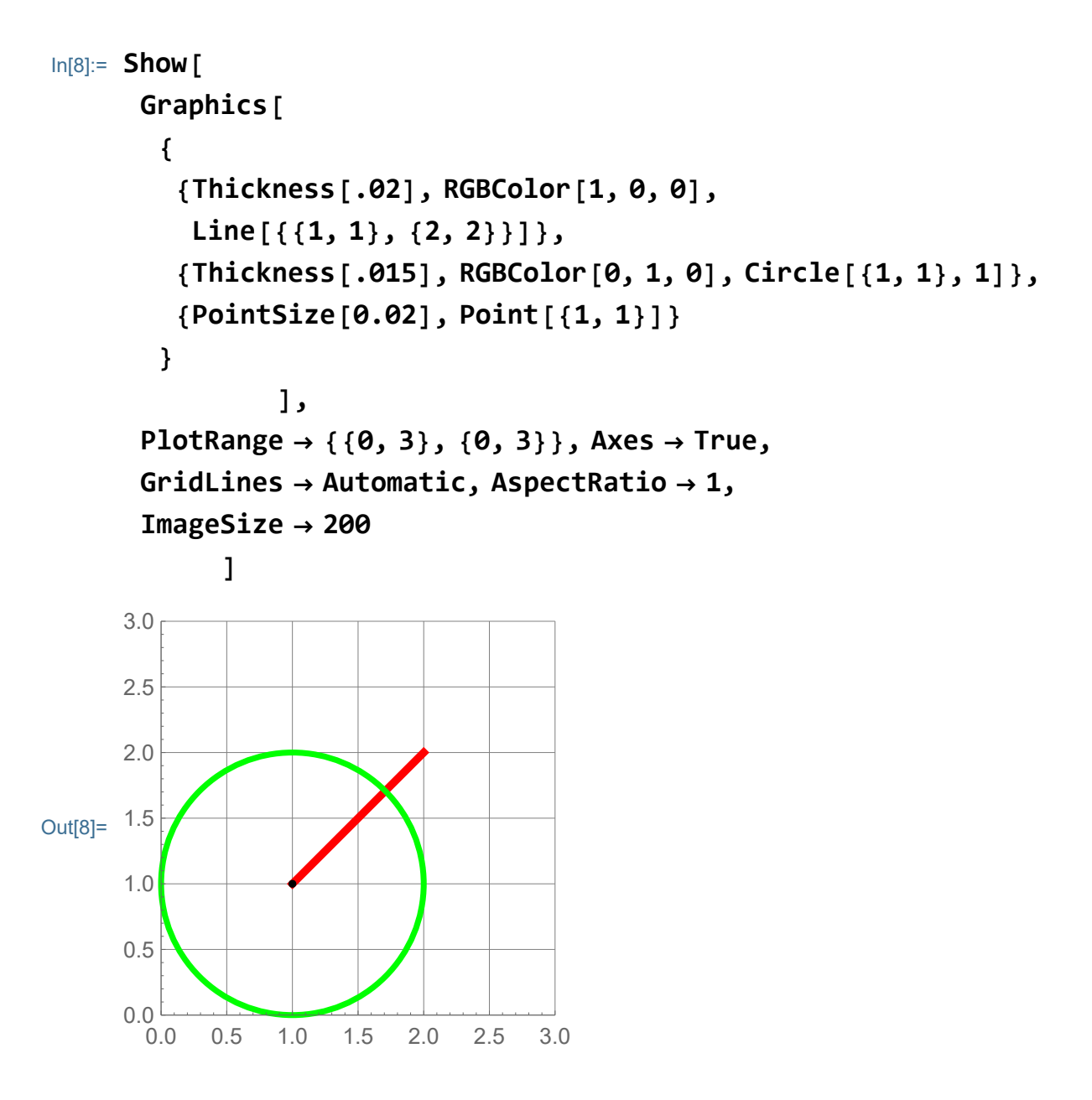

Or adding more of the same type of objects:

```
In[9]:= Show
       Graphics
         \{{Thickness[.02], RGBColor[1, 0, 0],
            Line[{{1, 1}, {2, 2}}]},
          Thickness[.015], RGBColor[0, 1, 0],
            \mathsf{Table}\big[\mathsf{Circle}\big[\{\mathsf{t},\mathsf{t}\}\big],\frac{1}{\mathsf{t}}\big]t
                                         , {t, 1, 2, .2},
           {PointSize[0.02], Table[Point[{t, t}], {t, 1, 2, .2}]}
             ,
       PlotRange → {{0, 3}, {0, 3}}, Axes → True,
       GridLines → Automatic, AspectRatio → 1,
       ImageSize → 200
              \overline{1}Out[9]=
1.5
        0.0 0.5 1.0 1.5 2.0 2.5 3.0
      0.0 - 0.00.5
      1.0
      2.0
      2.5
      3.0
```
#### In[10]:= **Options[Plot]**

<code>Out[10]=  $\begin{array}{c} \displaystyle \big\{ {\mathsf{All}}{\mathsf{g}}{\mathsf{n}}{\mathsf{m}}{\mathsf{ent}}{\mathsf{Point}} \to {\mathsf{Center}}{\boldsymbol{,}} \ {\mathsf{AspectRatio}} \to \end{array}$ </code> 1 GoldenRatio ,  $Axes \rightarrow True, AxesLabel \rightarrow None, AxesOriginal \rightarrow Automatic,$  $AxesStyle \rightarrow \{\}$ , Background  $\rightarrow$  None, BaselinePosition  $\rightarrow$  Automatic, BaseStyle  $\rightarrow$  {}, ClippingStyle  $\rightarrow$  None, ColorFunction  $\rightarrow$  Automatic, ColorFunctionScaling  $\rightarrow$  True, ColorOutput  $\rightarrow$  Automatic, ContentSelectable  $\rightarrow$  Automatic, CoordinatesToolOptions  $\rightarrow$  Automatic, DisplayFunction : $\rightarrow$  \$DisplayFunction, Epilog  $\rightarrow$  {}, Evaluated  $\rightarrow$  Automatic, EvaluationMonitor  $\rightarrow$  None, Exclusions  $\rightarrow$  Automatic, ExclusionsStyle  $\rightarrow$  None, Filling  $\rightarrow$  None, FillingStyle  $\rightarrow$  Automatic, FormatType  $\Rightarrow$  TraditionalForm, Frame  $\rightarrow$  False, FrameLabel  $\rightarrow$  None, FrameStyle  $\rightarrow$  { }, FrameTicks  $\rightarrow$  Automatic, FrameTicksStyle  $\rightarrow$  {}, GridLines  $\rightarrow$  None, GridLinesStyle  $\rightarrow$  { }, ImageMargins  $\rightarrow$  0., ImagePadding  $\rightarrow$  All, ImageSize  $\rightarrow$  Automatic, ImageSizeRaw  $\rightarrow$  Automatic, LabelingSize  $\rightarrow$  Automatic, LabelStyle  $\rightarrow$  { }, MaxRecursion  $\rightarrow$  Automatic, Mesh  $\rightarrow$  None, MeshFunctions  $\rightarrow$  { $\sharp$ 1 &}, MeshShading  $\rightarrow$  None, MeshStyle  $\rightarrow$  Automatic, Method  $\rightarrow$  Automatic,  $PerformanceGoal \rightarrow $PerformanceGoal$ , PlotLabel  $\rightarrow$  None,  $PlotLabels \rightarrow None, PlotLegends \rightarrow None,$ PlotPoints  $\rightarrow$  Automatic, PlotRange  $\rightarrow$  {Full, Automatic}, PlotRangeClipping → True, PlotRangePadding → Automatic,  $PlotRegion \rightarrow Automatic, PlotStyle \rightarrow Automatic,$ PlotTheme  $\rightarrow$  \$PlotTheme, PreserveImageOptions  $\rightarrow$  Automatic, Prolog  $\rightarrow \{\}$ , RegionFunction  $\rightarrow$  (True &),  $Rotated$  $\rightarrow$  True, ScalingFunctions  $\rightarrow$  None, TargetUnits  $\rightarrow$  Automatic, Ticks  $\rightarrow$  Automatic, TicksStyle  $\rightarrow$  {}, WorkingPrecision  $\rightarrow$  MachinePrecision  $\rangle$ 

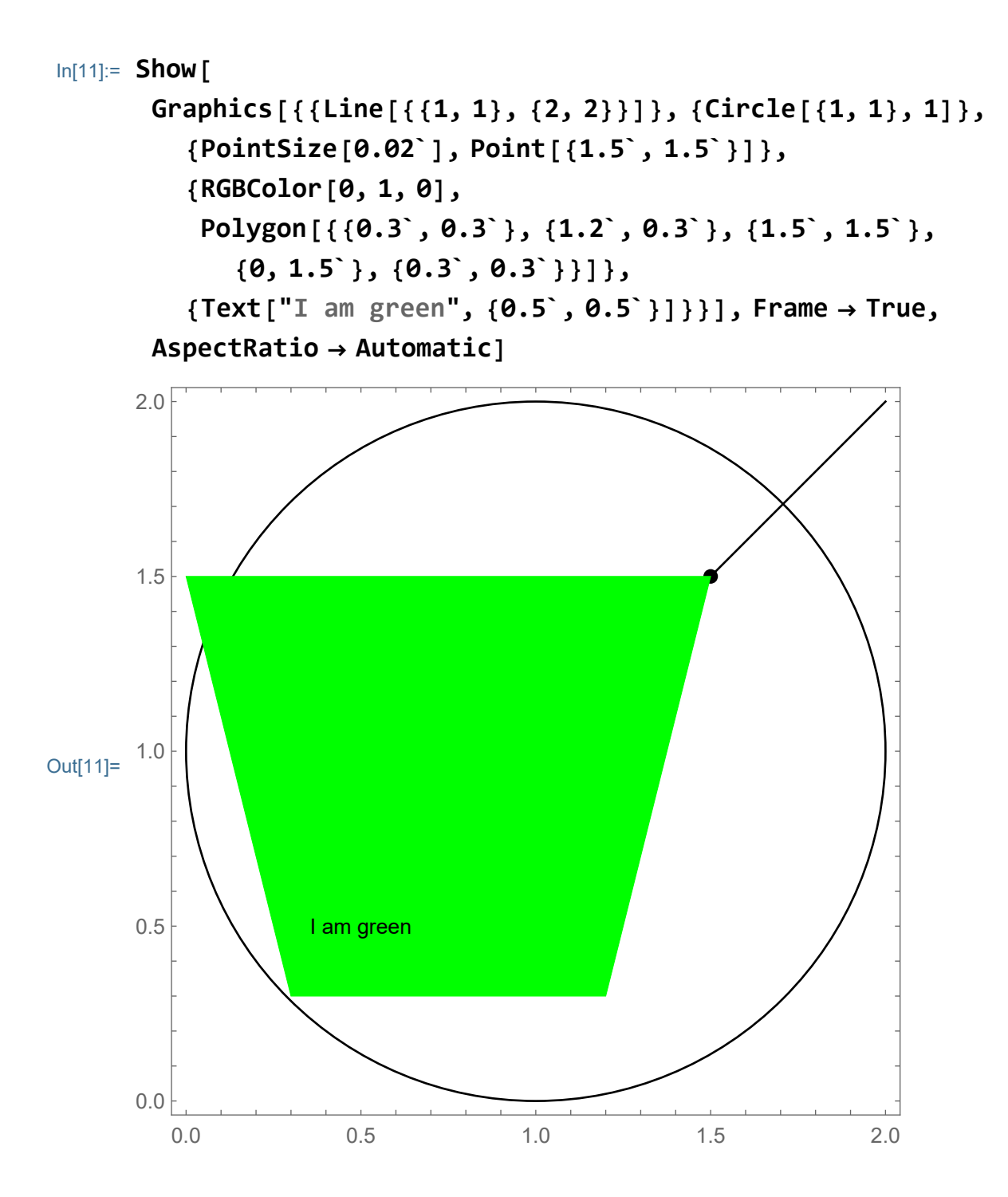

In the next graphics I design a simplified face.

```
In[12]:= Show[
      Graphics[
       {{Thickness[0.01`], RGBColor[0, 0, 0],
         Circle[{0, 0}, 0.75`]},
        {Thickness[0.01`], RGBColor[0, 0, 0],
         Circle[{0.35`, 0.25`}, 0.05`],
         Circle[{-0.35`, 0.25`}, 0.05`]},
         {Thickness[0.01`], RGBColor[0, 0, 0],
         Line[{{-0.25`, -0.25`}, {0.25`, -0.25`}}]},
         {{Thickness[0.01`], RGBColor[0, 0, 0],
           Line[{{0, 0.75`}, {0.15`, 0.95`}}]}}}, Frame → True,
```
**AspectRatio → Automatic, PlotRange → {{-1, 1}, {-1, 1}}]]**

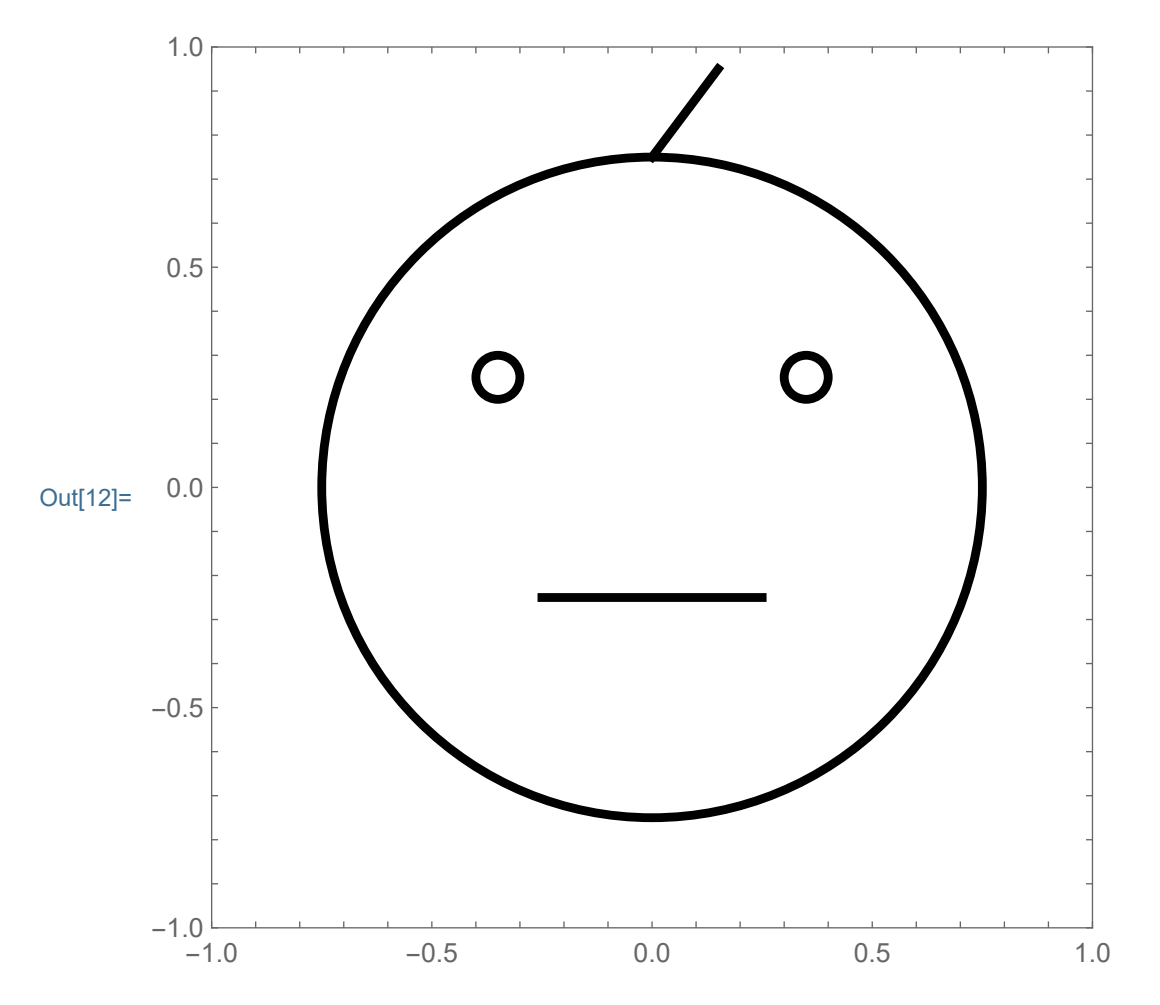

## Below I design a more involved play with a face and

### Manipulate

We can add some action here by designing various stiles for the mouth, eyes, hair,... and let Mathematica choose randomly the face design. The command for a random integer between 1 and 3 is

```
In[13]:= Random[Integer, {1, 3}]
Out[13]= 2
In[14]:= Table[Random[Integer, {1, 3}], {k, 1, 10}]
Out[14]= {3, 2, 1, 2, 2, 1, 2, 1, 3, 1}
In[15]:= Mouth :=
        GraphicsThickness[0.01], RGBColor[0, 0, 0],
            Circle [ \{0, -0.1\}, .35, \Big\{ \frac{3\pi}{2} - \frac{\pi}{3},
                                                   3 π
                                                    2
                                                       +
                                                         π
                                                         3
                                                           ,
         GraphicsThickness[0.01], RGBColor[0, 0, 0],
            Circle (0, -0.6), .35, \{\frac{\pi}{2} - \frac{\pi}{3}\},
                                                 π
                                                 2
                                                   +
                                                     π
                                                     3
                                                       ,
         Graphics[{Thickness[0.01], RGBColor[0, 0, 0],
            Line[{{-0.25, -.25}, {0.25, -.25}}]}],
         Graphics[{Thickness[0.01], RGBColor[0, 0, 0],
            Line[Table[{x, -.3 + 0.07 Sin[4 Pi x]},
              {x, -.25, .25, .01}]]}]
```
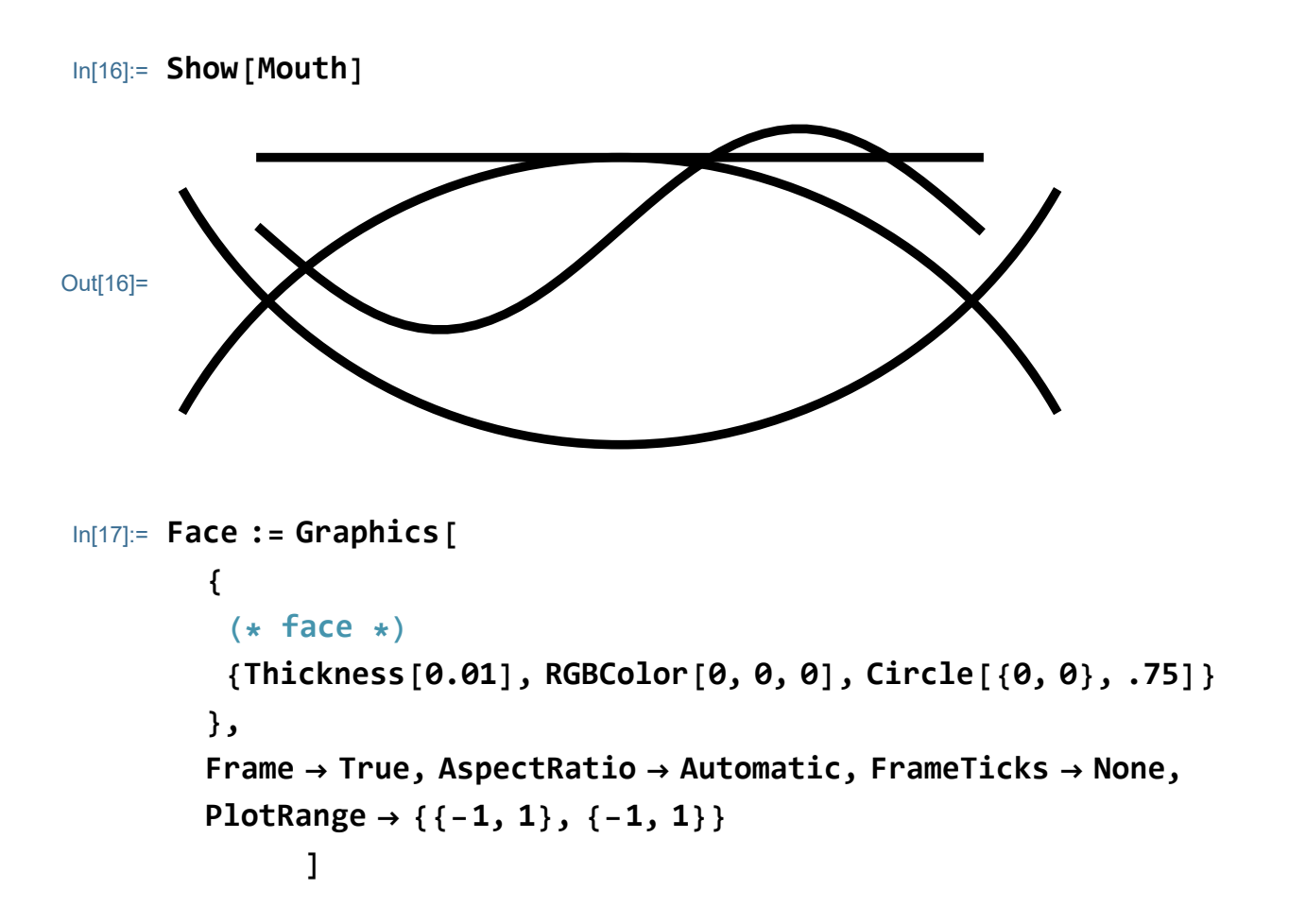

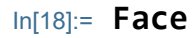

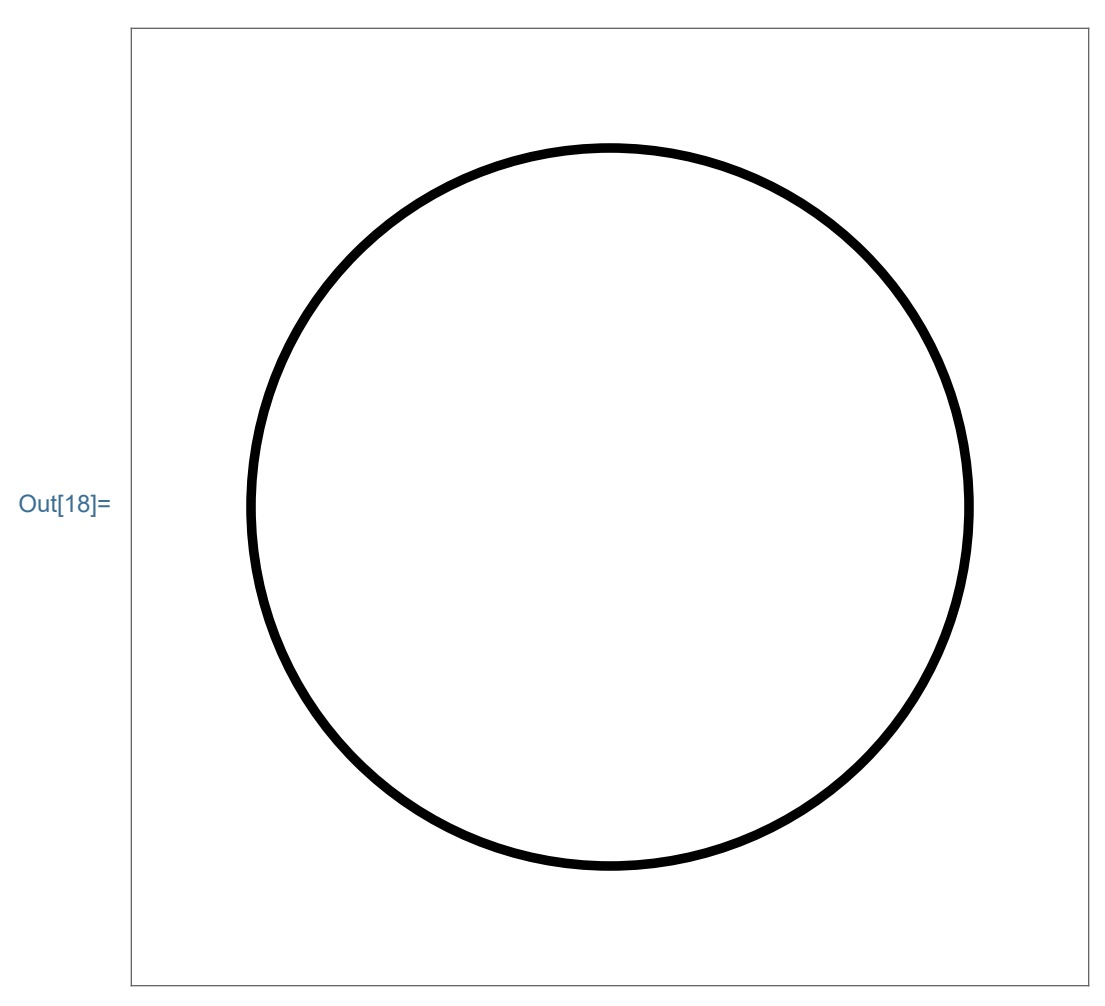

```
In[19]:= Show[Face, Mouth[[1]]]
```
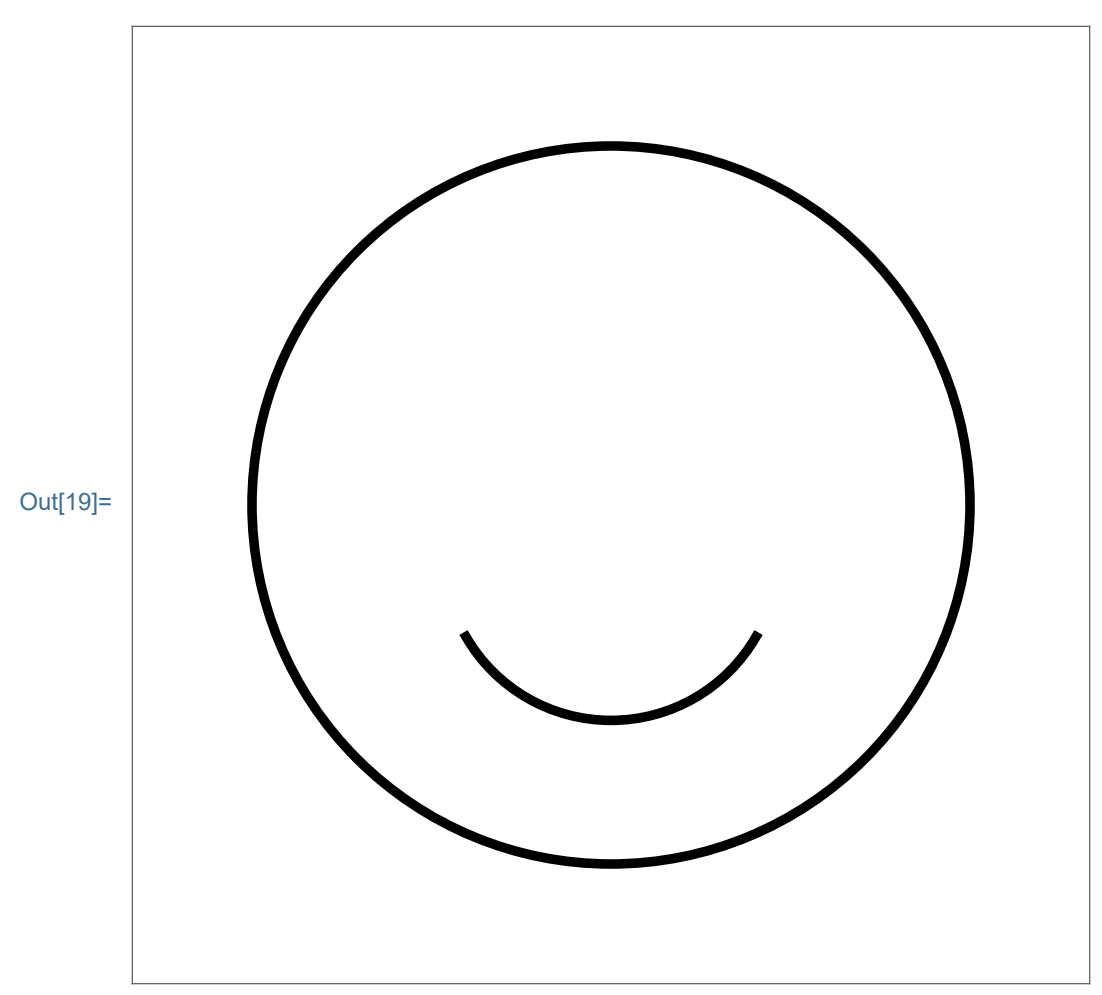

```
In[20]:= Eyes :=
```

```
{Graphics[{Thickness[0.01], RGBColor[0, 0, 0],
   Circle[{0.35, 0.25}, .05],
   Circle[{-0.35, 0.25}, .05]}],
Graphics[{Thickness[0.01], RGBColor[0, 0, 0],
   Disk[{0.35, 0.25}, .05],
   Disk[{-0.35, 0.25}, .05]}],
Graphics[{Thickness[0.01], RGBColor[0, 0, 0],
   Disk[{0.35, 0.25}, .05],
   Circle[{-0.35, 0.25}, .05]}]}
```
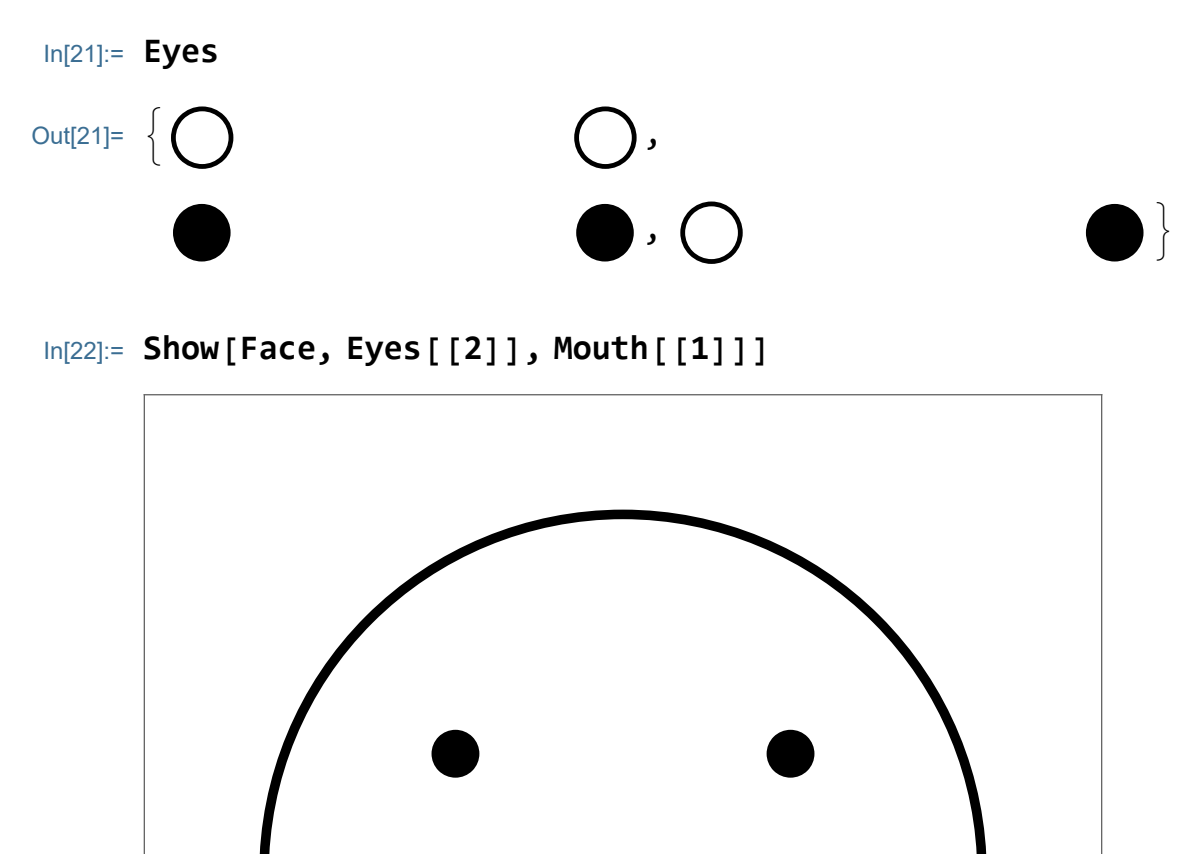

Out[22]=

```
In[23]:= Hair :=
      {Graphics[
         {{Thickness[0.01], RGBColor[0, 0, 0],
           Line[{{0, .75}, {0.15, .95}}]}}],
       Graphics[
         {{Thickness[0.01], RGBColor[0, 0, 0],
           Line[{{0, .75}, {-0.15, .95}}]}}],
       Graphics[
         {{Thickness[0.01], RGBColor[0, 0, 0],
           Line[{{0, .75}, {-0.55, .8}}]}}]}
In[24]:= Cheek :=
      {Graphics[{Thickness[0.01], RGBColor[1, 0, 0],
         Disk[{0.45, -0.1}, .15],
         Disk[{-0.45, -.1}, .15]}],
       Graphics[{Thickness[0.01], RGBColor[1, 1, 1],
         Disk[{0.45, -0.1}, .15],
         Disk[{-0.45, -.1}, .15]}],
       Graphics[{Thickness[0.01], RGBColor[1, 1, 1],
         Disk[{0.45, -0.1}, .15],
         Disk[{-0.45, -.1}, .15]}]}
```

```
In[25]:= Show[{Face, Mouth〚Random[Integer, {1, 4}]〛,
       Eyes〚Random[Integer, {1, 3}]〛,
       Hair〚Random[Integer, {1, 3}]〛,
       Hair〚Random[Integer, {1, 3}]〛,
       Cheek〚Random[Integer, {1, 3}]〛}]
```
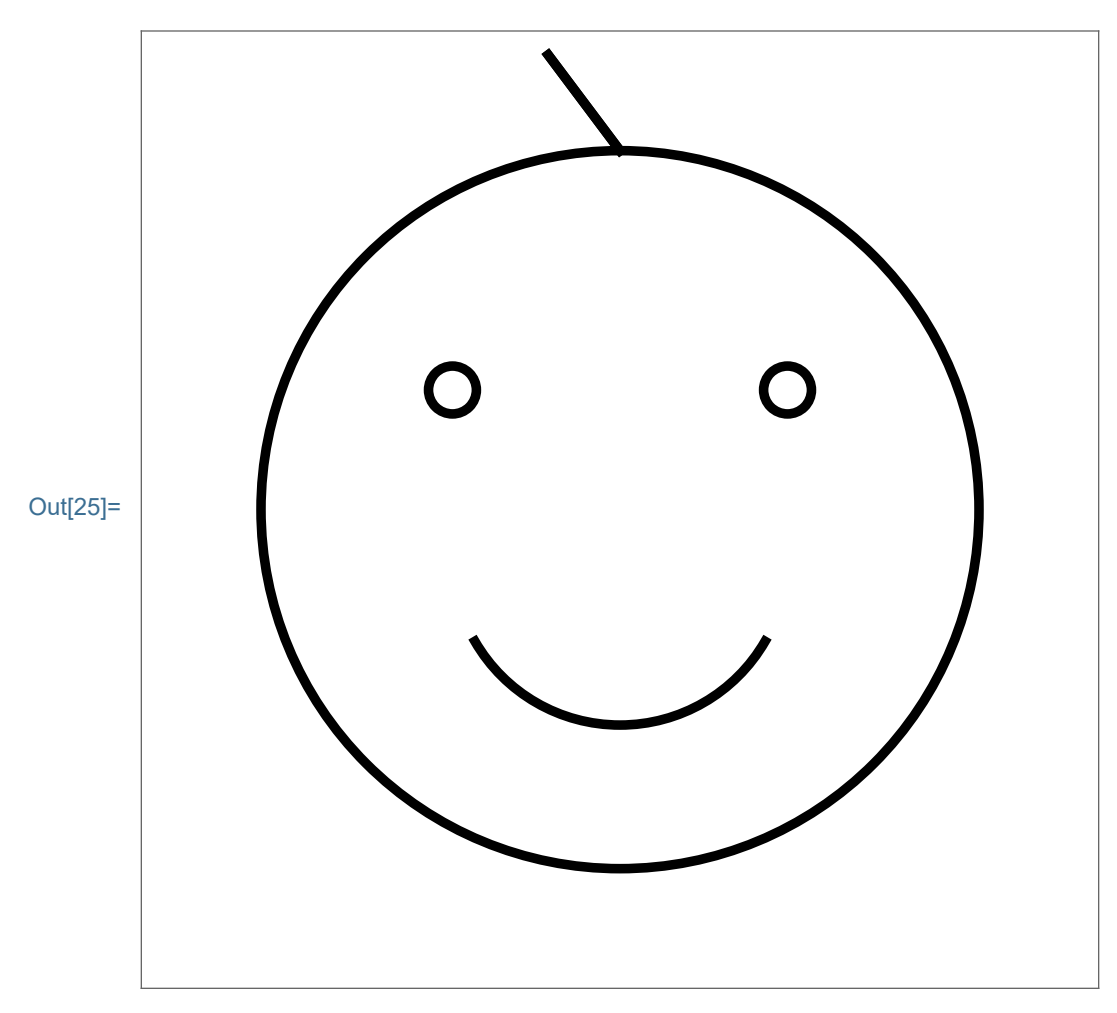

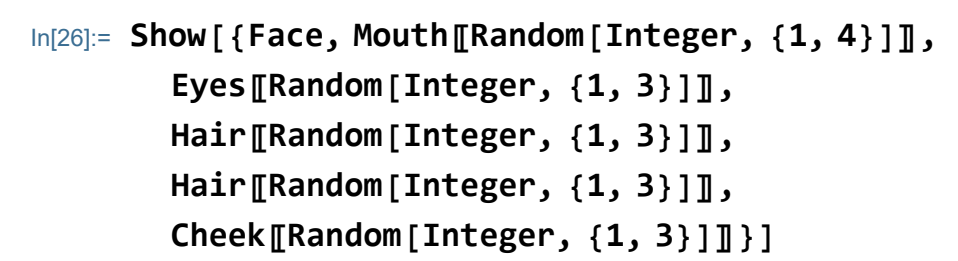

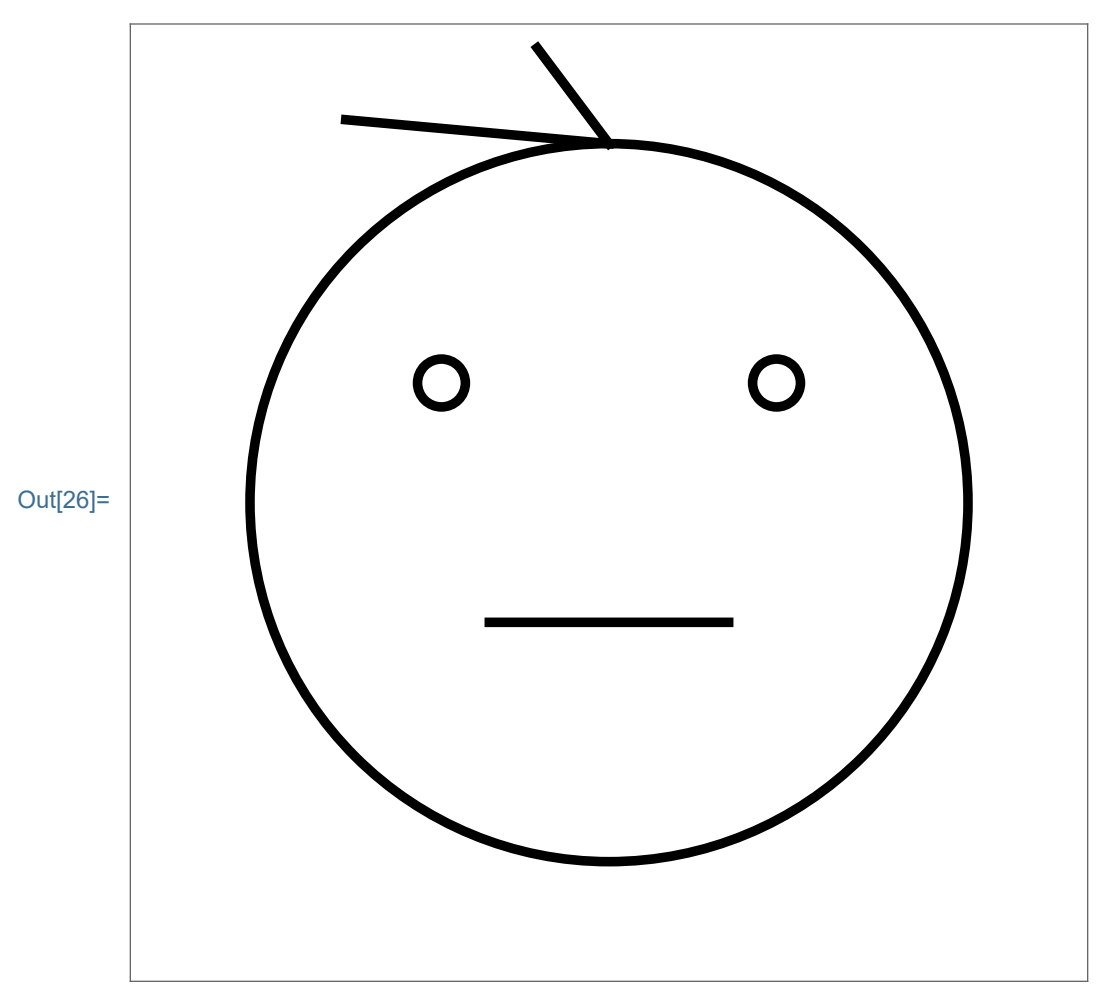

```
In[27]:= Clear[aa];
     aa = Random[Integer, {1, 4}];
     Manipulate[
      Show[{Face, Mouth〚aa〛, Eyes〚Random[Integer, {1, 3}]〛,
        Hair〚Random[Integer, {1, 3}]〛,
        Hair〚Random[Integer, {1, 3}]〛,
         Cheek〚Random[Integer, {1, 3}]〛}, ImageSize → 250],
      Row[{Button["Reset random parameters",
          {aa = Random[Integer, {1, 4}]}, Appearance → "Palette",
          ImageSize → {250, 28}]}], ControlPlacement → Bottom
```
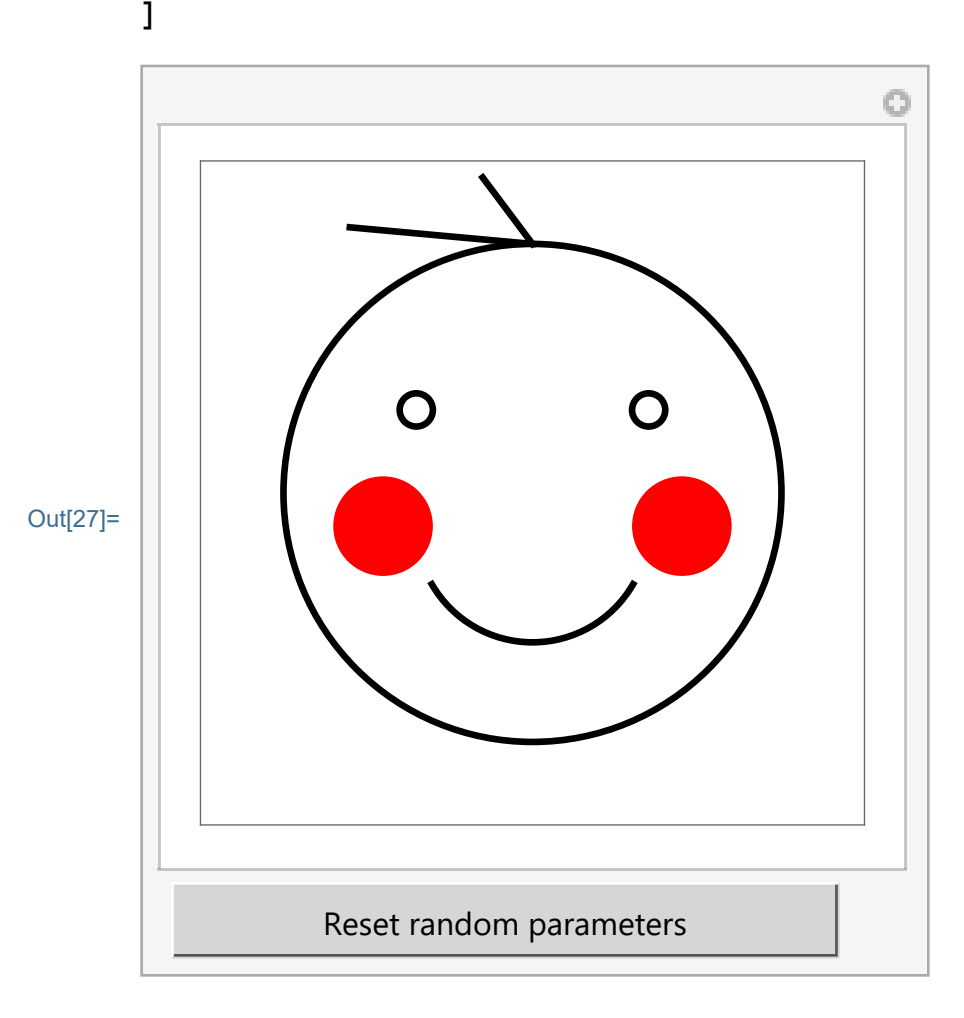